# **QScore Documentation**

Release 1.0.0

**QScore** 

## Usage

| 1 | What is QScore ? | 3  |
|---|------------------|----|
| 2 | Documentation    | 5  |
| 3 | Contribute       | 13 |
| 4 | License          | 15 |

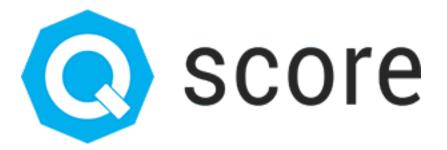

Usage 1

2 Usage

## CHAPTER 1

What is QScore?

#### http://qscore.io

QScore is a competition platform for Data Science.

It is simple, scalable and can host your competition in a minute.

It works with Node.js, Python, RabbitMQ, Redis, Auth0, AngularJS's CoreUI and it is open source!

## 1.1 Why do we create QScore?

Oscore supports a lot of users in a short time.

During the competition of "Le Meilleur Datascientist de France 2018", we had peaks of 300 submissions in less than 5 seconds. Most open source platforms we have tested do not work under these stress.

### 1.2 Who use QScore?

QScore is used by Zelros for "Le Meilleur Datascientist de France 2018".

## CHAPTER 2

## Documentation

You can begin with the My first submission or look at the Changelog.

Now, you can continue with *Installation*, and become an expert with *Advanced*.

## 2.1 My first submission

## 2.1.1 Register to the competition

TODO: To be written

#### 2.1.2 Get all the data & tutorial

TODO: To be written

## 2.1.3 Open the tutorial notebook

TODO: To be written

## 2.1.4 Set your submission key

TODO: To be written

## 2.1.5 Submit a prediction

TODO: To be written

## 2.2 Changelog

#### 2.2.1 1.0.0

#### **Features**

• init: Creation of QScore

## 2.3 The Apache 2.0 Licence

Copyright 2018 Fabien Vauchelles

Licensed under the Apache License, Version 2.0 (the "License"); you may not use this file except in compliance with the License. You may obtain a copy of the License at

http://www.apache.org/licenses/LICENSE-2.0

Unless required by applicable law or agreed to in writing, software distributed under the License is distributed on an "AS IS" BASIS, WITHOUT WARRANTIES OR CONDITIONS OF ANY KIND, either express or implied. See the License for the specific language governing permissions and limitations under the License.

## 2.4 Simple installation

## 2.4.1 Recommanded requirements

You should use a virtual machine with theses specifications. It is recommanded but not required.

#### **Hardware**

• RAM: 8Go

• vCPU: 2

• Hdd: 10Go

### Software

• OS: Ubuntu/Debian

• Node.js: 8.9

• Docker: 18.03-ce (with docker-compose)

#### 2.4.2 Get your Auth0 credentials

See Get credentials.

Remember your Domain, Client ID and Identifier.

## 2.4.3 Clone the repository

Clone the QScore repository:

git clone https://github.com/fabienvauchelles/qscore.git

Go in the qscore directory:

cd qscore

## 2.4.4 Configure parameters

Go in the deployment/simple directory:

cd deployment/simple

Copy the configuration template:

cp variables.example.env variables.env

Fill the missing parameters in variables.env:

| Parameter           | Description                                                                                               | Example                        |
|---------------------|----------------------------------------------------------------------------------------------------|--------------------------------|
| AUTH_PLAYER_ISSUER  | Use <b>Domain</b> from Auth0. Template is: https:                                                         | https://stuff.eu.auth0.com/    |
|                     | // <domain>/</domain>                                                                                     |                                |
| AUTH_PLAYER_JWKS_U  | RIUse <b>Domain</b> from Auth0. Template is: https:                                                       | https://stuff.eu.auth0.com/    |
|                     | // <domain>/.well-known/jwks.json</domain>                                                                | .well-known/jwks.json          |
| NG_QS_AUTH_PLAYER_A | AUISEHNICHTIFIER from Auth0                                                                               | https://www.stuff.com          |
| NG_QS_AUTH_PLAYER_0 | 0123456789ABCDEFGHI-                                                                                      |                                |
|                     |                                                                                                    | JKLMNOPQRSTUVWXYZ              |
| NG_QS_AUTH_PLAYER_I | OOM:ADdmain from Auth0                                                                                    | stuff.eu.auth0.com             |
| NG_QS_AUTH_PLAYER_I | RELDER FROIT_SEIRE URL like http:// <your server<="" td=""><td>http://localhost:3000/callback</td></your> | http://localhost:3000/callback |
|                     | url>/callback                                                                                             |                                |
| AUTH_ADMIN_SECRET   | Use a random string                                                                                       | FgkqZ41Qlal410q40calw412SQSF   |

#### 2.4.5 Load the environment

Go in the deployment/simple directory:

```
export $(cat variables.env | grep "^[^#]" | xargs)
```

## 2.4.6 Deploy the project

Go in the deployment/simple directory:

```
docker-compose build
docker-compose up -d
```

#### 2.4.7 Connect to the interface

See Connect to QScore.

### 2.4.8 Make yourself an admin

See Be an admin.

## 2.4.9 Create your first competition

See My first competition.

## 2.5 Create your own scorer

#### 2.5.1 Create the scorer

#### Step 1: Create a new directory for your scorer

- 1. Go in the score-engine/src/scorers directory
- 2. Create a new directory for your scorer

```
mkdir myscorer
```

#### Step 2: Create a new scorer

Create a new scorer file \_\_\_init\_\_\_.py:

```
# -*- coding: utf-8 -*-
from .. import BaseScorer
import pandas as pd

class Scorer(BaseScorer):
    def __init__(self):
        super().__init__()

    def score(self, data_submission):
        df_submission = pd.read_csv(data_submission)
        score = # Score processing
        return score
```

## 2.5.2 Re-Deploy the project

Go in the deployment/simple directory:

```
docker-compose down
docker-compose build
docker-compose up -d
```

## 2.5.3 Use the new scorer in your competition

- 1. Go to http://localhost:3000
- 2. Open the competition
- 3. Select Edit info on the sidebar
- 4. Write scorers.myscorer.Scorer in Scorer Class
- 5. Click on Update

## 2.5.4 Example 1: Scorer of MDSF 2016

Here is the scorer of the competition "Le Meilleur Data Scientist de France 2016".

We use a MAPE metric:

```
# -*- coding: utf-8 -*-
from .. import BaseScorer
import pandas as pd
import numpy as np
# Mean Absolute Percentage Error
def mape_error(y_true, y_pred):
   return np.mean(np.abs((y_true - y_pred) / y_true))[0]
class Scorer(BaseScorer):
   def ___init___(self):
       super().__init__()
    def score(self, data_submission):
        df_submission = pd.read_csv(
            data_submission,
            sep=';',
            decimal='.',
            index_col=0,
            header=0,
            names=['id', 'price'],
        submission_columns_count = df_submission.shape[1]
        if submission_columns_count != 1:
            raise Exception('Submission has {} columns and should have 1 columns with
→";" separator'.format(
                submission_columns_count
            ))
        df_reference = pd.read_csv(
            'scorers/mdsf2016/y_test.csv',
            sep=';',
            decimal='.',
            index_col=0,
            header=0,
            names=['id', 'price'],
```

(continues on next page)

(continued from previous page)

#### 2.5.5 Example 2: Scorer of MDSF 2018

Here is the scorer of the competition "Le Meilleur Data Scientist de France 2018".

We use a Logloss metric:

```
# -*- coding: utf-8 -*-
from .. import BaseScorer
from sklearn.metrics import log_loss
import pandas as pd
class Scorer(BaseScorer):
   def __init__(self):
        super().__init__()
   def score(self, data_submission):
        df_submission = pd.read_csv(
            data_submission,
            sep=',',
            decimal='.',
            header=0,
            names=['id', 'cl1', 'cl2', 'cl3'],
            index_col=0,
        )
        submission_columns_count = df_submission.shape[1]
        if submission_columns_count != 3:
            raise Exception ('Submission has {} columns and should have 3 columns with,
→comma separator'.format(
                submission_columns_count
            ))
        df_reference = pd.read_csv(
            'scorers/mdsf2018/y_test.csv',
            sep=',',
            decimal='.',
            index_col=0,
            header=0,
            names=['id', 'delai_vente'],
```

(continues on next page)

(continued from previous page)

## 2.6 Distributed installation with Jenkins

TODO: To be written

### 2.7 Understand QScore

#### 2.7.1 Architecture

TODO: To be written

|                        |     |    | $\mathbf{O}$ |
|------------------------|-----|----|--------------|
| $\frown$               | ۷D. |    | ¬ ≺          |
| $\cup$ $\sqcap$ $\ell$ | 42  | ᄓᄆ | २ ♂          |

Contribute

You can open an issue on this repository for any feedback (bug, question, request, pull request, etc.).

# CHAPTER 4

License

See the *License*.